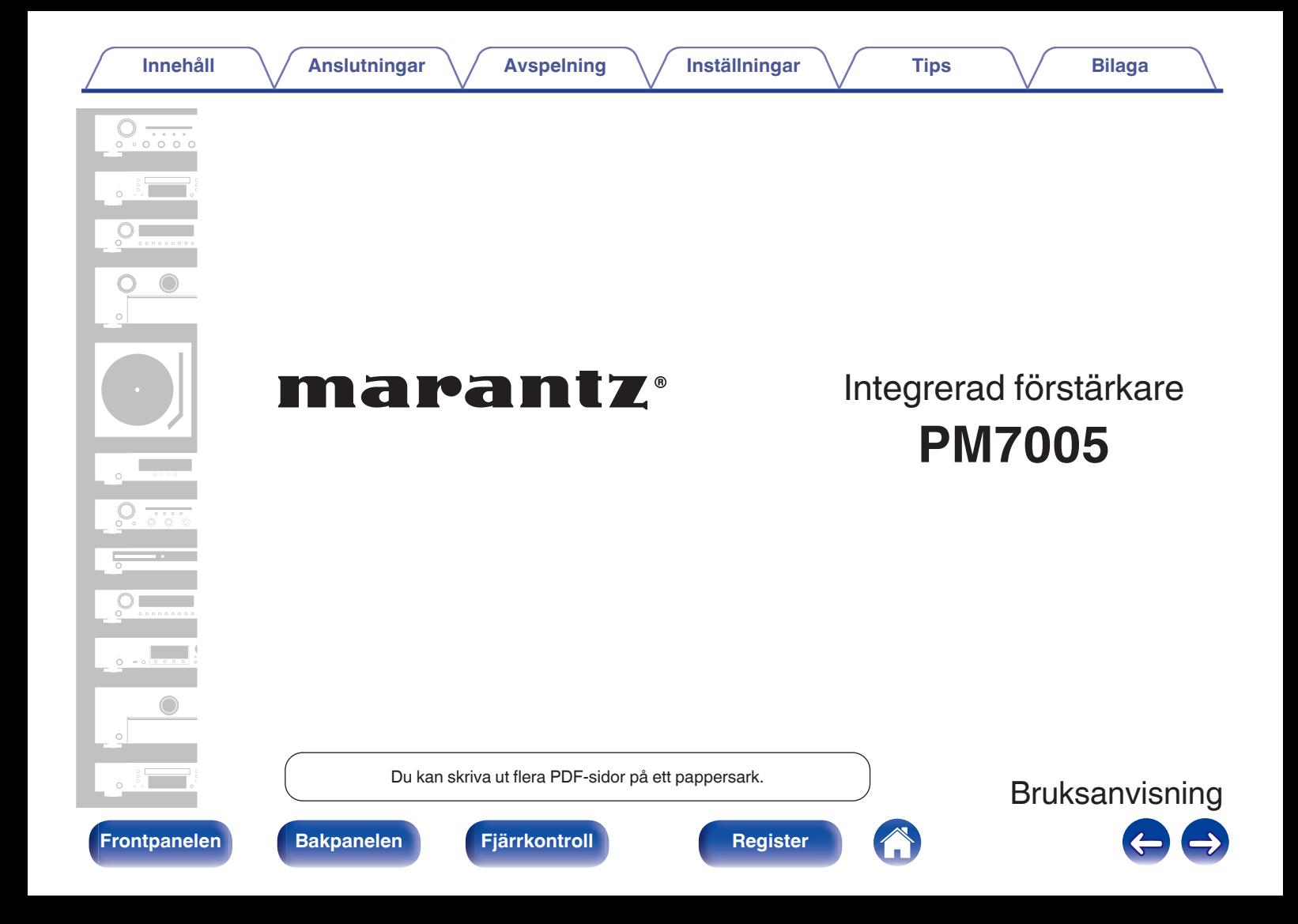

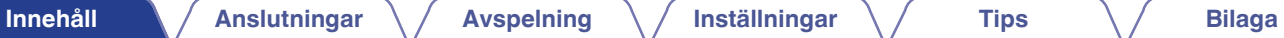

<span id="page-1-0"></span>

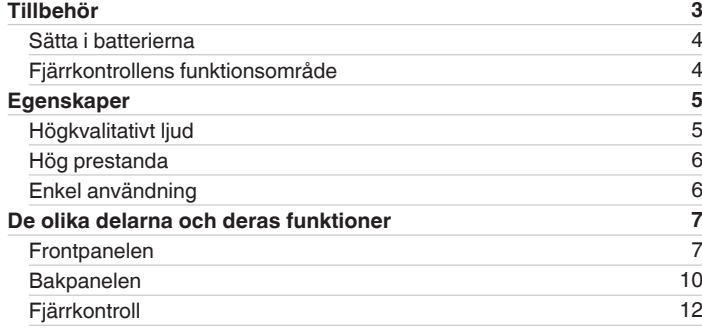

# **Anslutningar**

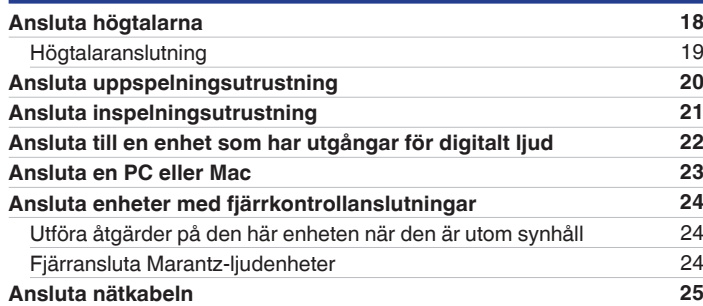

# **Avspelning**

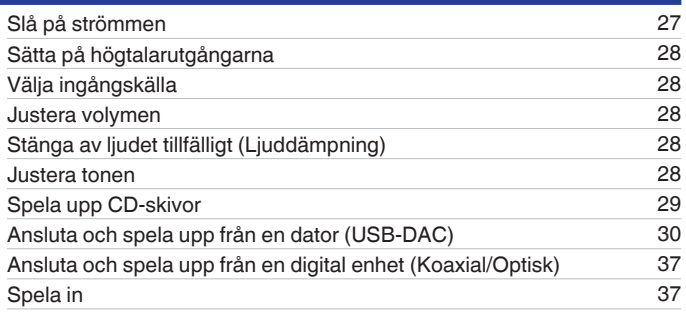

## **Inställningar**

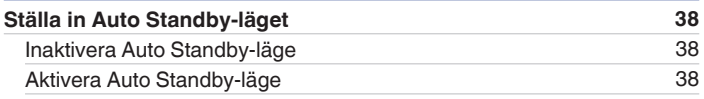

# **Tips**

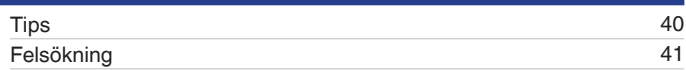

## **Bilaga**

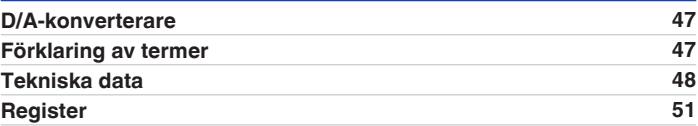

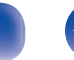

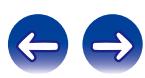

<span id="page-2-0"></span>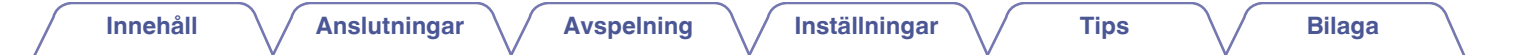

Tack för ditt val av denna Marantz-produkt.

Läs igenom denna bruksanvisning noggrant för att lära dig använda apparaten rätt innan du börjar använda den. Spara bruksanvisningen för framtida bruk när du har läst den.

# **Tillbehör**

Kontrollera att följande saker levereras tillsammans med produkten.

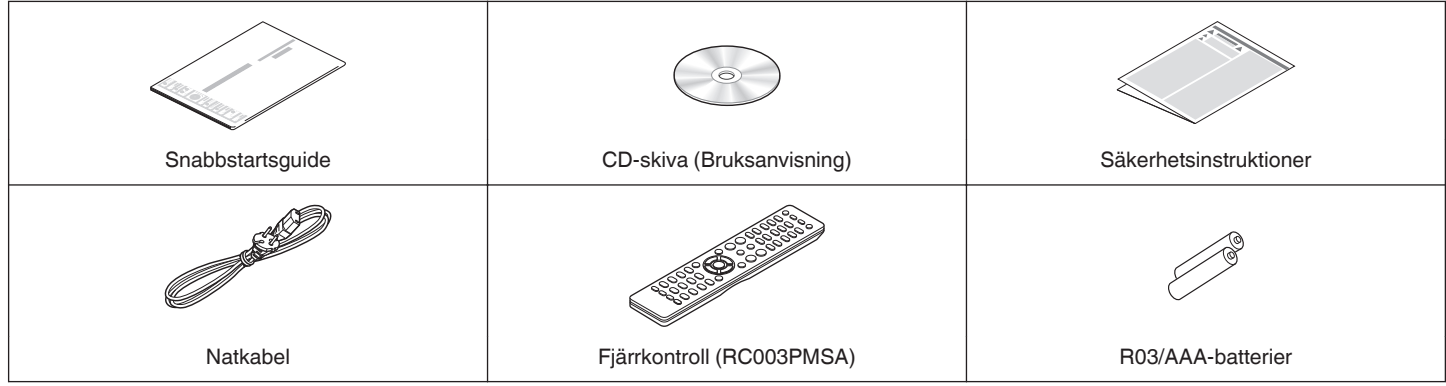

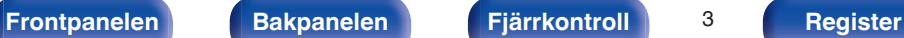

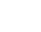

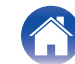

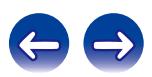

# <span id="page-3-0"></span>**Sätta i batterierna**

**1 För det bakre locket i pilens riktning och avlägsna det.**

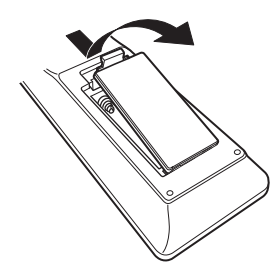

- **OBSERVERA**
- 0 För att motverka skador eller att batterivätska läcker ut:
	- 0 Använd inte ett nytt batteri tillsammans med ett gammalt.
	- 0 Använd inte två olika batterityper tillsammans.
- 0 Ta ut batterierna ur batterifacket om fjärrkontrollen inte ska användas under längre tid.
- 0 Om batterivätska läcker ut, ska du noggrant torka bort vätskan i batterifacket och sedan sätta i nya batterier.

30°

30°

# **Fjärrkontrollens funktionsområde**

Rikta fjärrkontrollen mot fjärrkontrollsensorn när du använder den.

**2 Sätt två batterier i batterihållaren på det sätt som visas.**

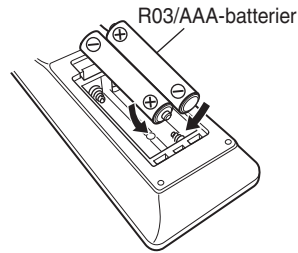

## **3 Sätt tillbaka batterilocket.**

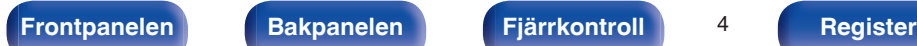

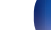

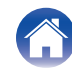

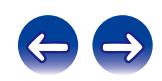

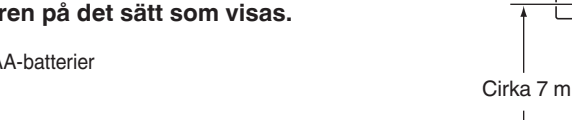

# <span id="page-4-0"></span>**Egenskaper**

## **Högkvalitativt ljud**

0 **Heldiskret strömåterkopplad förstärkare**

Marantz egenutvecklade strömåterkopplingskrets med diskreta komponenter används i förförstärkaren och effektförstärkaren. Det är en höghastighetsförstärkare som använder den senaste tekniken för förstärkare i toppklass.

#### 0 **HDAM®SA3-modul**

Den här enheten inkluderar en HDAM®SA3 som utvecklades för de bästa modellerna. HDAM®SA3 används i många komponenter, t.ex. i effektförstärkare med strömåterkoppling.

#### 0 **Design med kort strömgång**

För att hantera momentana strömspikar används en kort strömgång för att koppla ihop nätanslutning och utgångssteg i effektförstärkardelen. Designen tillåter att högströmsledningarna är så korta som möjligt och att vänster och höger kanal kan dras symmetriskt.

#### 0 **Förstärkare med buffert för CD**

En förstärkare med buffrad ingång till CD-skivor sitter i närheten av CDingångsuttagen. Förstärkaren med höghastighetsbuffer använder diskreta komponenter vilket motverkar interferens mellan höger och vänster kanal och kan skicka signaler av hög kvalitet till förförstärkaren.

0 **Blockkondensator med hög kapacitet**

Enheten är utrustad med en nyutvecklad stor kondensator på 15000 μF som använder koncept från toppklassade enheter för effektförstärkarens nätaggregat.

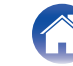

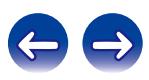

## <span id="page-5-0"></span>**Hög prestanda**

- 0 **Använder en USB-DAC-funktion för att spela upp DSD-filer** Den här enheten använder en USB-DAC-funktion som stödjer DSDsignaler och 192 kHz/24-bitars PCM-signaler. Du kan njuta av högkvalitativ ljuduppspelning från den inbyggda D/A-konverteraren som finns i den här enheten genom att spela upp PCM-signaler eller musikfiler med DSD-signal i den här enheten från en dator via USBanslutning.
	- 0 Installera den dedikerade programvaran på datorn innan användning. ["Installera drivrutinen" \(](#page-29-0) $\sqrt{P}$  sid. 30)
	- Du kan använda valfri kommersiell eller nedladdningsbar uppspelningsprogramvara för att spela upp filer på datorn.

#### 0 **Kan användas som D/A-konverterare**

Digitala ljudsignaler som skickas från en extern enhet eller dator till den här enheten kan konverteras och matas ut som analoga signaler med hjälp av enhetens D/A-konverterare.

## **Enkel användning**

0 **Fjärrkontroll kompatibel med CD-spelare och nätverksspelare** Fjärrkontrollen som följer med enheten kan, förutom till enheten, användas till CD-spelare och nätverksspelare från Marantz.  $(\sqrt{2} \cdot \text{sid. } 13)$ 

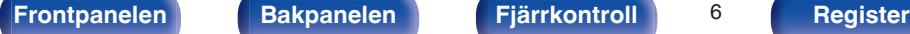

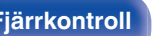

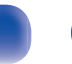

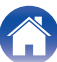

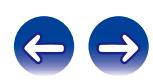

<span id="page-6-0"></span>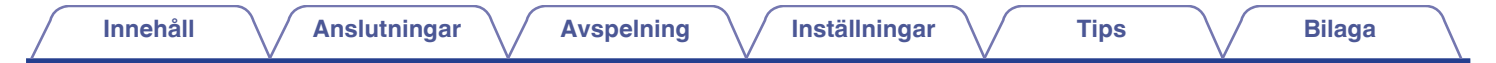

# **De olika delarna och deras funktioner**

## **Frontpanelen**

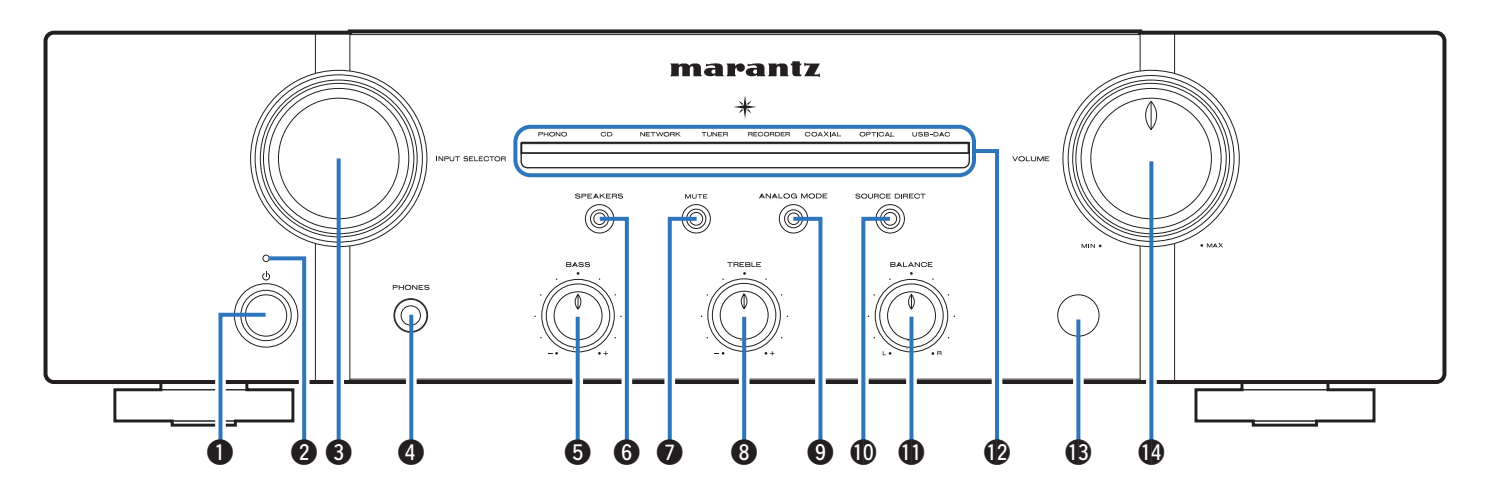

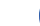

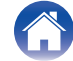

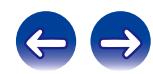

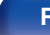

#### **OBSERVERA**

Undvik hörselskador genom att inte lyssna på för hög volym när du använder hörlurarna.

#### E **BASS-kontrollratt**

Den här inställningen justerar volymnivån för basen. (@ [sid. 28\)](#page-27-0)

#### F **Högtalarutgångsknapp/-indikator (SPEAKERS)**

Växlar högtalarutgången mellan på/av. (@ [sid. 28\)](#page-27-0) Visar enhetens status på följande sätt:

- 0 Högtalarutgångarna är på: Blå
- 0 Högtalarutgångarna är av: Av

#### G **MUTE-knapp/-indikator**

Växlar ljuddämpning mellan av/på. (@ [sid. 28\)](#page-27-0)

- 0 Ljuddämpning på: Röd
- 0 Ljuddämpning av: Av

### Strömbrytare ( $\phi$ )

Med den här knappen slår du på/av strömmen. (v [sid. 27\)](#page-26-0)

#### B **Strömindikator**

Följande ljusindikatorer visas beroende på strömstatus:

- 0 Strömmen är på : Av
- 0 Standby : Röd
- 0 Strömmen är av: Av
- 0 När skyddskretsen är aktiverad : Röd (blinkar)

#### C **Ingångsväljare (INPUT SELECTOR)**

Med den här kontrollen väljer du ingångskälla. (v [sid. 28\)](#page-27-0)

#### D **Hörlursuttag (PHONES)**

Används för anslutning av hörlurar.

Stäng av ljudet från högtalarna när du använder hörlurar.  $(\sqrt{2} \cdot \text{sid. } 28)$ 

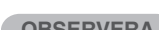

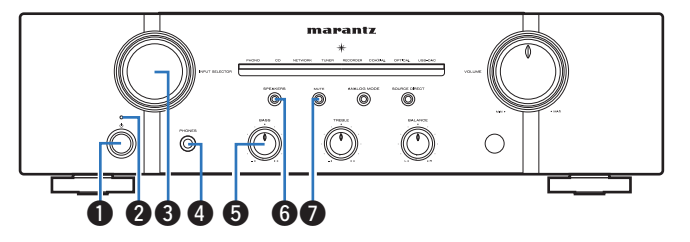

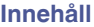

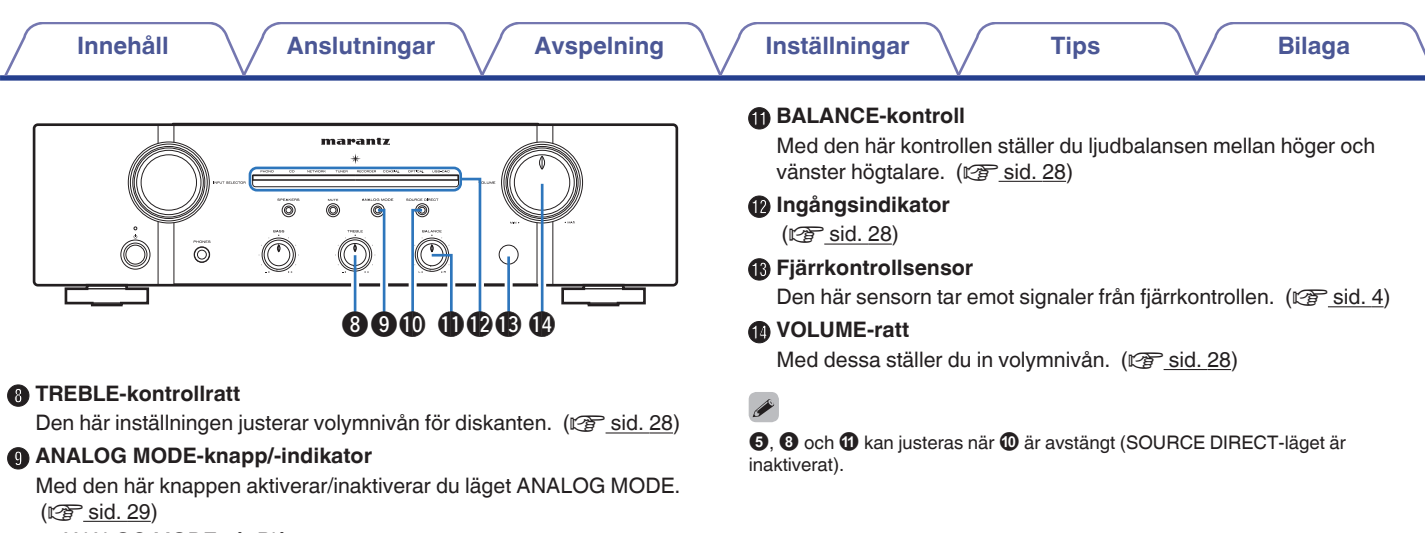

- 0 ANALOG MODE på: Blå
- ANALOG MODE av: Av
- **<sup>1</sup>** SOURCE DIRECT-knapp/-indikator

Med den här knappen aktiverar/inaktiverar du läget SOURCE DIRECT. ( $\sqrt{2^2 \text{ sid. } 29}$ )

- 0 SOURCE DIRECT-läget på: Blå
- 0 SOURCE DIRECT-läget av: Av

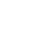

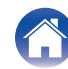

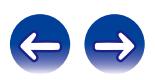

<span id="page-9-0"></span>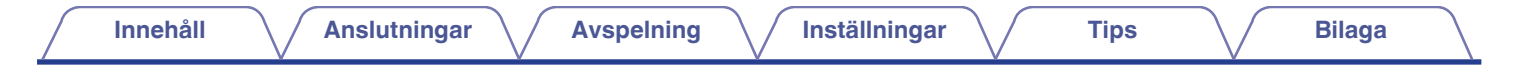

## **Bakpanelen**

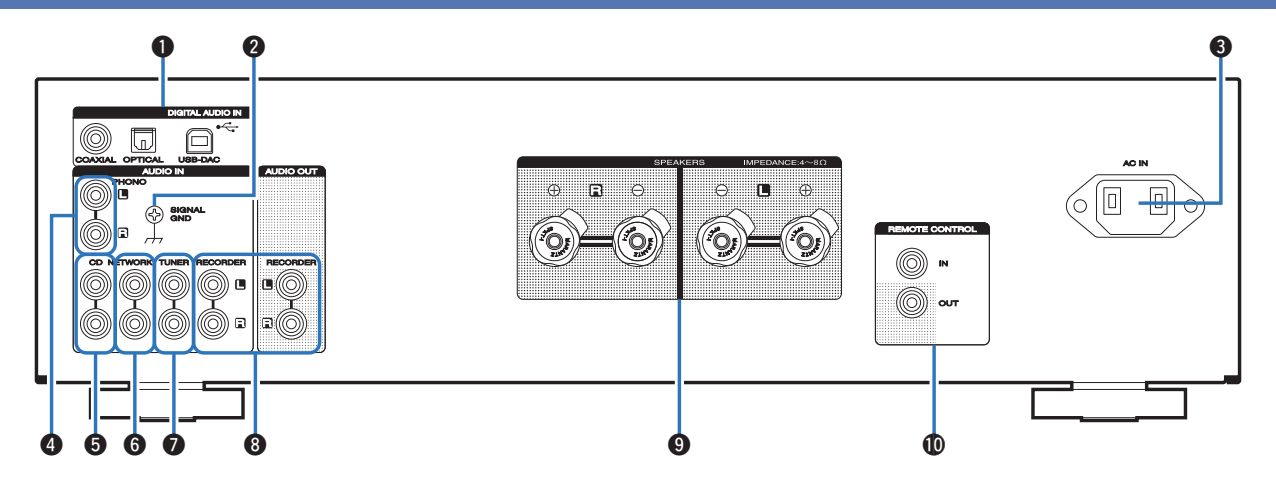

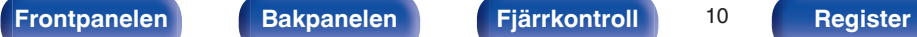

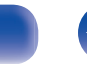

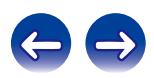

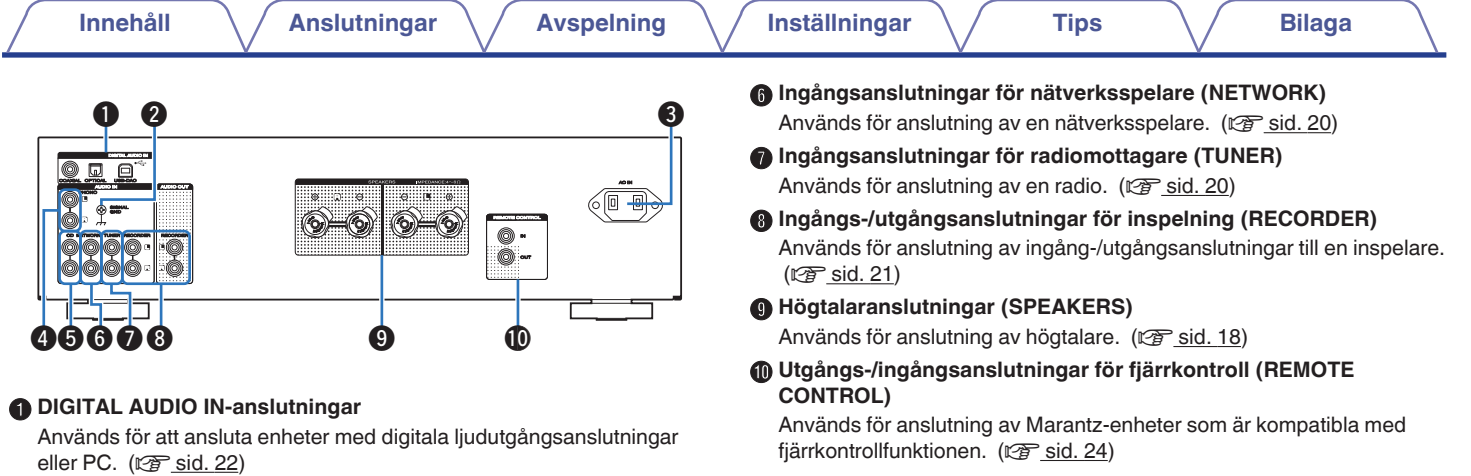

#### B **SIGNAL GND-anslutning**

Används för anslutning av en skivspelare. ( $\mathscr{F}$ sid. 20)

#### C **Elanslutning (AC IN)**

Används för anslutning av nätkabeln. (@ [sid. 25\)](#page-24-0)

D **Ingångsanslutningar för skivspelare (PHONO)**

Används för anslutning av en skivspelare. ( $\sqrt{2^2 \text{ sid. } 20}$ )

#### E **Ingångsanslutningar för CD**

Används för anslutning av en CD-spelare. (@ [sid. 20\)](#page-19-0)

**[Frontpanelen](#page-6-0) [Bakpanelen](#page-9-0) [Fjärrkontroll](#page-11-0)** 11 **[Register](#page-50-0)**

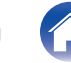

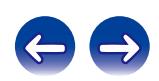

## <span id="page-11-0"></span>**Fjärrkontroll**

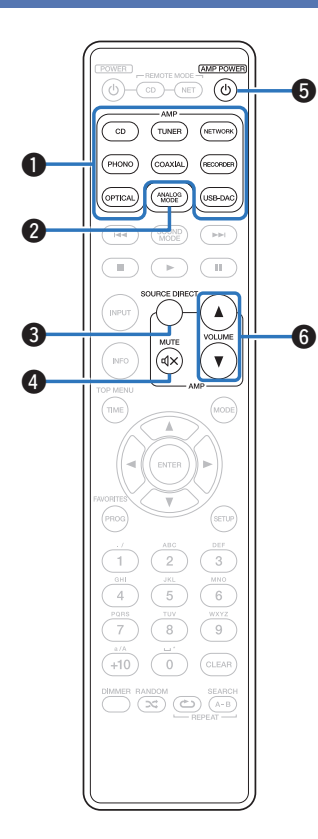

## o **Förstärkarfunktioner**

#### A **Ingångsväljare**

Med den här kontrollen väljer du ingångskälla. (v [sid. 28\)](#page-27-0)

#### **ANALOG MODE-knapp**

Med den här knappen aktiverar/inaktiverar du läget ANALOG MODE. ( $\sqrt{2}$  [sid. 29\)](#page-28-0)

#### **a** SOURCE DIRECT-knapp

Med den här knappen aktiverar/inaktiverar du läget SOURCE DIRECT.  $(\sqrt{2} \cdot \text{Sid. 29})$ 

### **@** MUTE-knapp ( $\phi$ X)

Med den här knappen stänger du av ljudet. ( $\mathbb{Z}$ sid. 28)

### **O** AMP POWER-knapp (d)

Med den här knappen slår du på/av strömmen (standby).  $(\sqrt{2^2} \text{ sid. } 27)$ 

### F **VOLUME-knappar (**df**)**

Med dessa ställer du in volymnivån. ( $\sqrt{\epsilon}$ sid. 28)

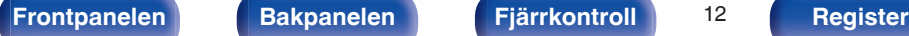

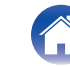

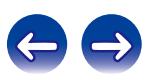

**G** 

<span id="page-12-0"></span>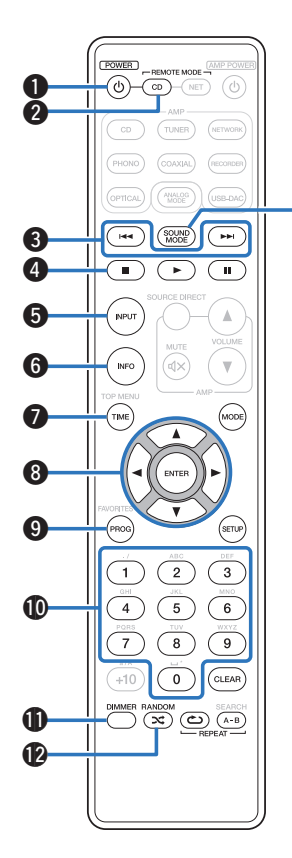

## ■ Användning av CD-spelare

Den medföljande fjärrkontrollen kan användas för att styra en CDspelare från Marantz utöver den här enheten. När du vill använda en CD-spelare från Marantz trycker du på REMOTE MODE CD-knappen för att byta till fjärrkontrolläget för CD.

- REMOTE MODE CD-knappen lyser i ca två sekunder.
- **A** POWER-knapp (d)
- B **Knapp för att välja fjärrkontrolläge (REMOTE MODE CD)**
- C **Överhoppningsknappar (**8**,** 9**)**
- D **Stopp-knapp (**n**)**
- E **Ingångsväljare (INPUT)**
- **Informationsknapp (INFO)**
- G **TIME-knapp**
- $\blacksquare$  Markörknappar ( $\Delta \nabla \triangleleft \triangleright$ )
- I **Programknapp (PROG)**
- J **Siffertangenter (0 9)**
- **DIMMER-knapp**
- L **RANDOM-knapp (**P**)**
- **SOUND MODE-knapp**

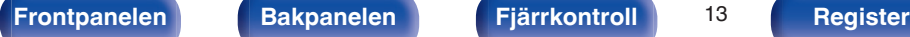

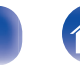

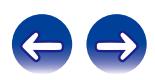

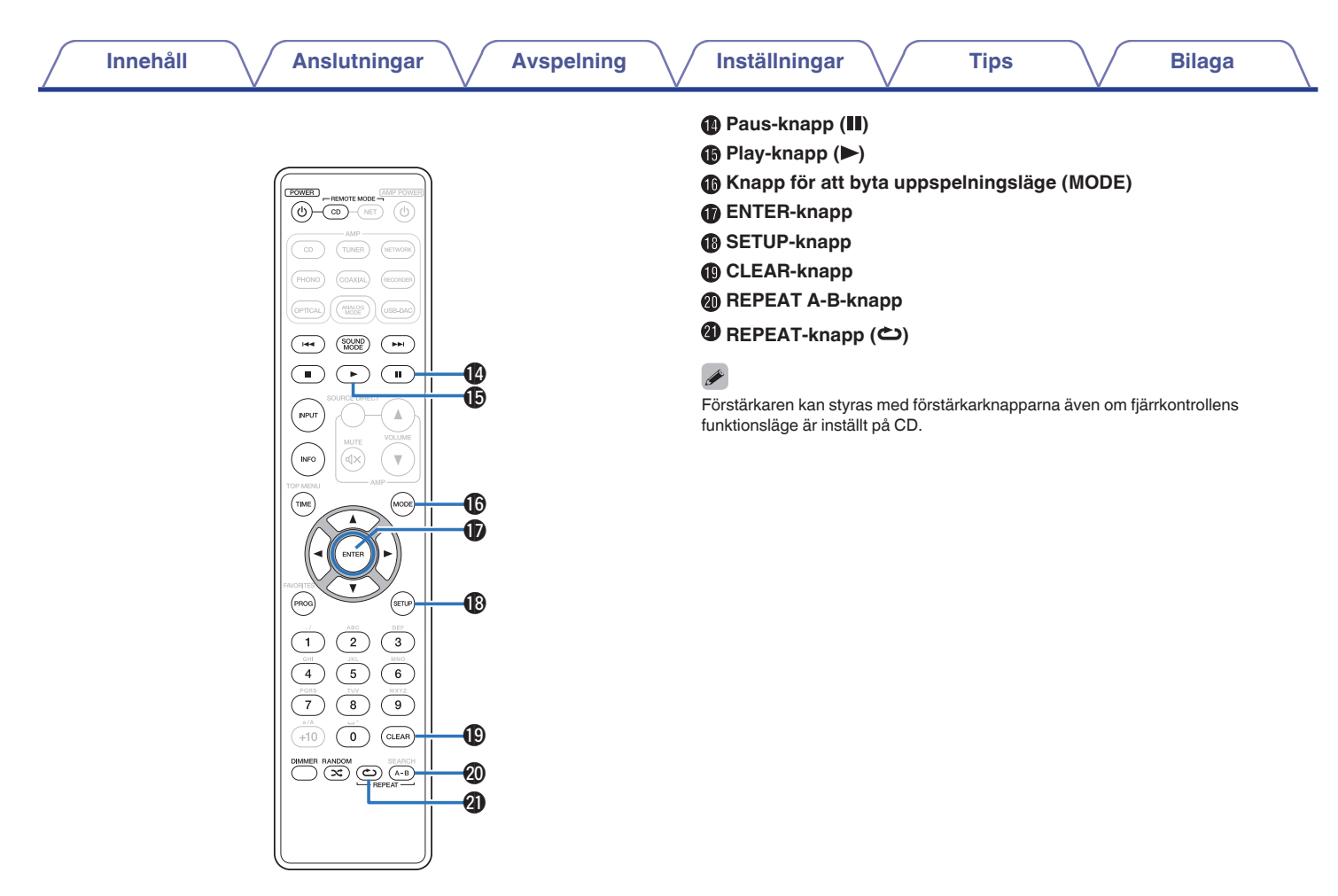

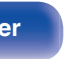

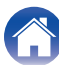

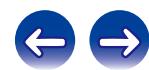

<span id="page-14-0"></span>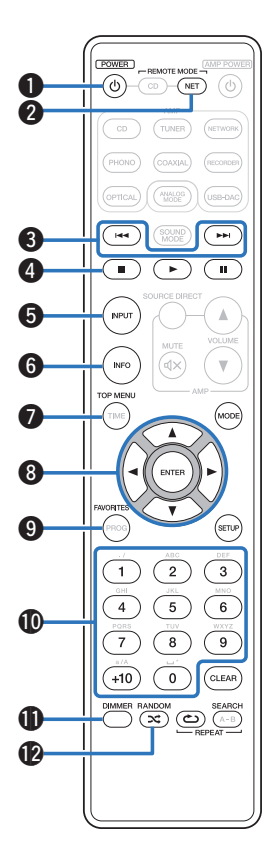

## ■ Nätverksspelarens funktioner

Fjärrkontrollen som följer med enheten kan, utöver den här enheten, användas till en nätverksspelare från Marantz. När du vill använda en nätverksspelare från Marantz trycker du på REMOTE MODE NET för att byta fjärrkontrolläget till funktionsläget för nätverksspelare.

- REMOTE MODE NET-knappen lyser i ca två sekunder.
- **A** POWER-knapp (d)
- B **Knapp för att välja fjärrkontrolläge (REMOTE MODE NET)**
- C **Överhoppningsknappar (**8**,** 9**)**
- D **Stopp-knapp (**n**)**
- E **Ingångsväljare (INPUT)**
- **Informationsknapp (INFO)**
- **TOP MENU-knapp**
- $\blacksquare$  Markörknappar ( $\triangle \triangledown \triangle \triangleright$ )
- I **FAVORITES-knapp**
- J **Siffertangenter (0 9, +10)**
- **DIMMER-knapp**
- L **RANDOM-knapp (**P**)**

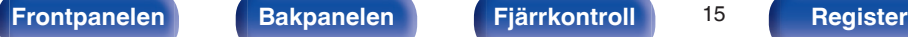

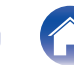

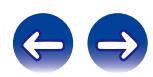

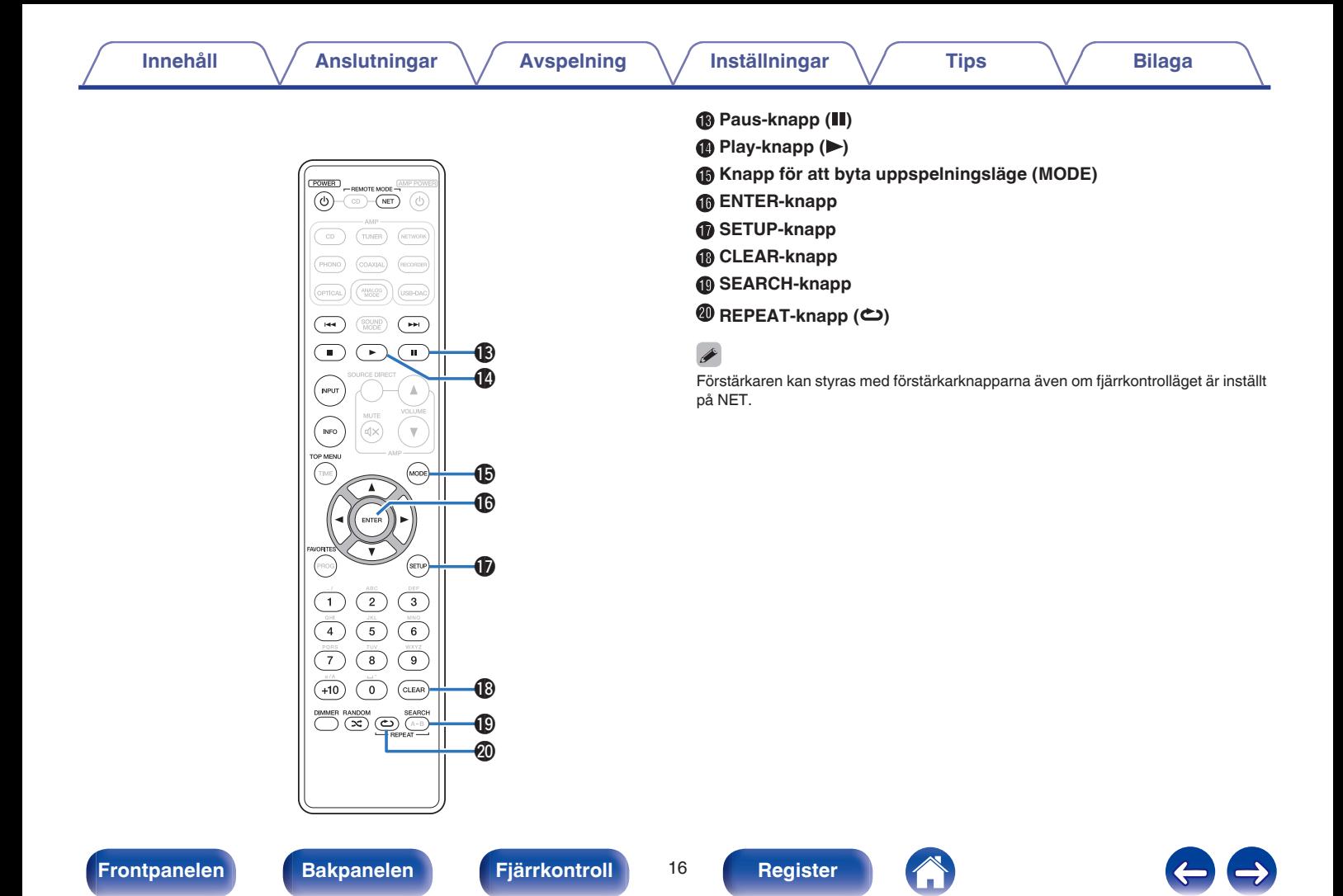

## <span id="page-16-0"></span>o **Innehåll**

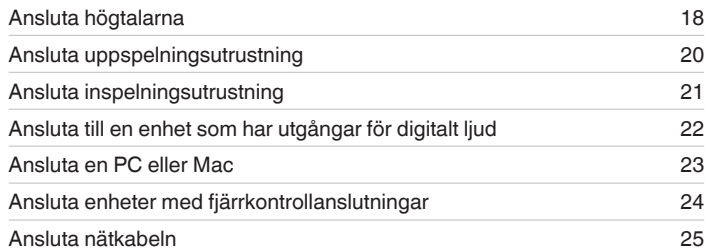

#### **OBSERVERA**

- 0 Sätt inte i strömsladden förrän alla anslutningar har slutförts.
- 0 Bunta inte ihop nätkablarna med anslutningskablarna. Om man gör det kan det uppstå brus och störningar.

## o **Kablar som används för anslutningarna**

Använd de kablar som passar till de enheter du vill ansluta.

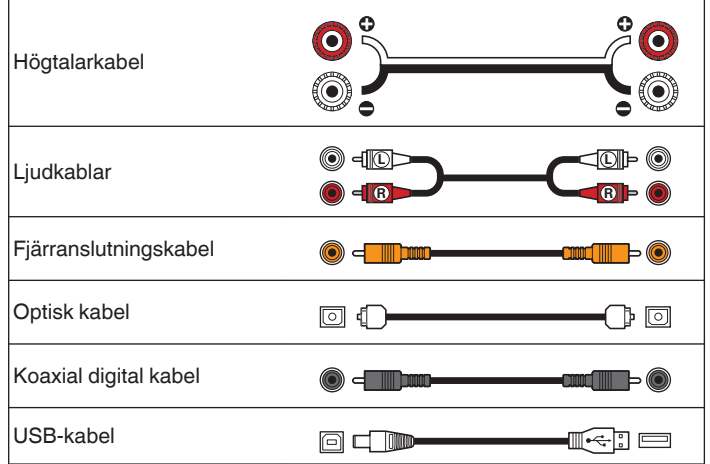

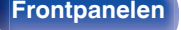

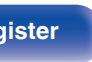

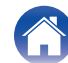

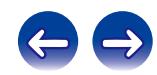

# <span id="page-17-0"></span>**Ansluta högtalarna**

#### **OBSERVERA**

- 0 Koppla loss nätkabeln till enheten från vägguttaget innan du ansluter högtalarna.
- 0 Anslut högtalarkablarna på ett sådant sätt att trådarna i anslutningskablarna inte sticker ut från anslutningarna. Skyddskretsen kan aktiveras om trådarna i högtalarkablarna rör vid bakpanelen eller om + och – sidorna rör vid varandra.  $("Skyddskrets" (or sid. 47))$  $("Skyddskrets" (or sid. 47))$
- 0 Rör aldrig högtalaranslutningarna när nätsladden är ansluten. I detta fall finns risk för elektriska stötar.
- Använd högtalare med impedans på mellan  $4 8$  Ω/ohm.

## ■ Ansluta högtalarkablarna

Kontrollera noggrant vänster (V) och höger (H) kanal och polariteterna + (röd) och - (vit) på högtalarna innan du ansluter dem till enheten. Var noga med att ansluta kanaler och polariteter rätt.

**1 Skala av ca 10 mm av isoleringen från högtalarkabelns ände och snurra sedan ihop ledningarna ordentligt eller gör en terminering.**

**3 Sätt i högtalarkabelns ledning hela vägen in i högtalarkontakten.**

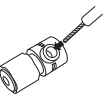

**4 Dra fast högtalarkontakten genom att vrida den medurs.**

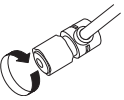

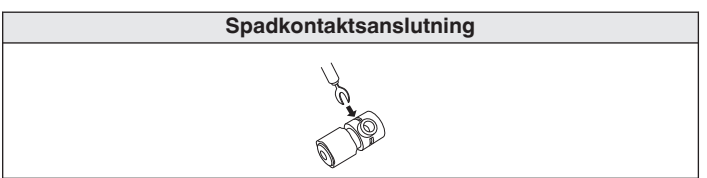

**2 Lossa högtalarkontakten genom att vrida den moturs.**

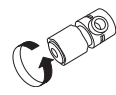

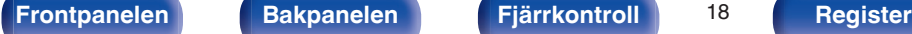

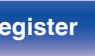

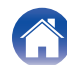

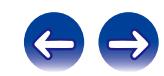

<span id="page-18-0"></span>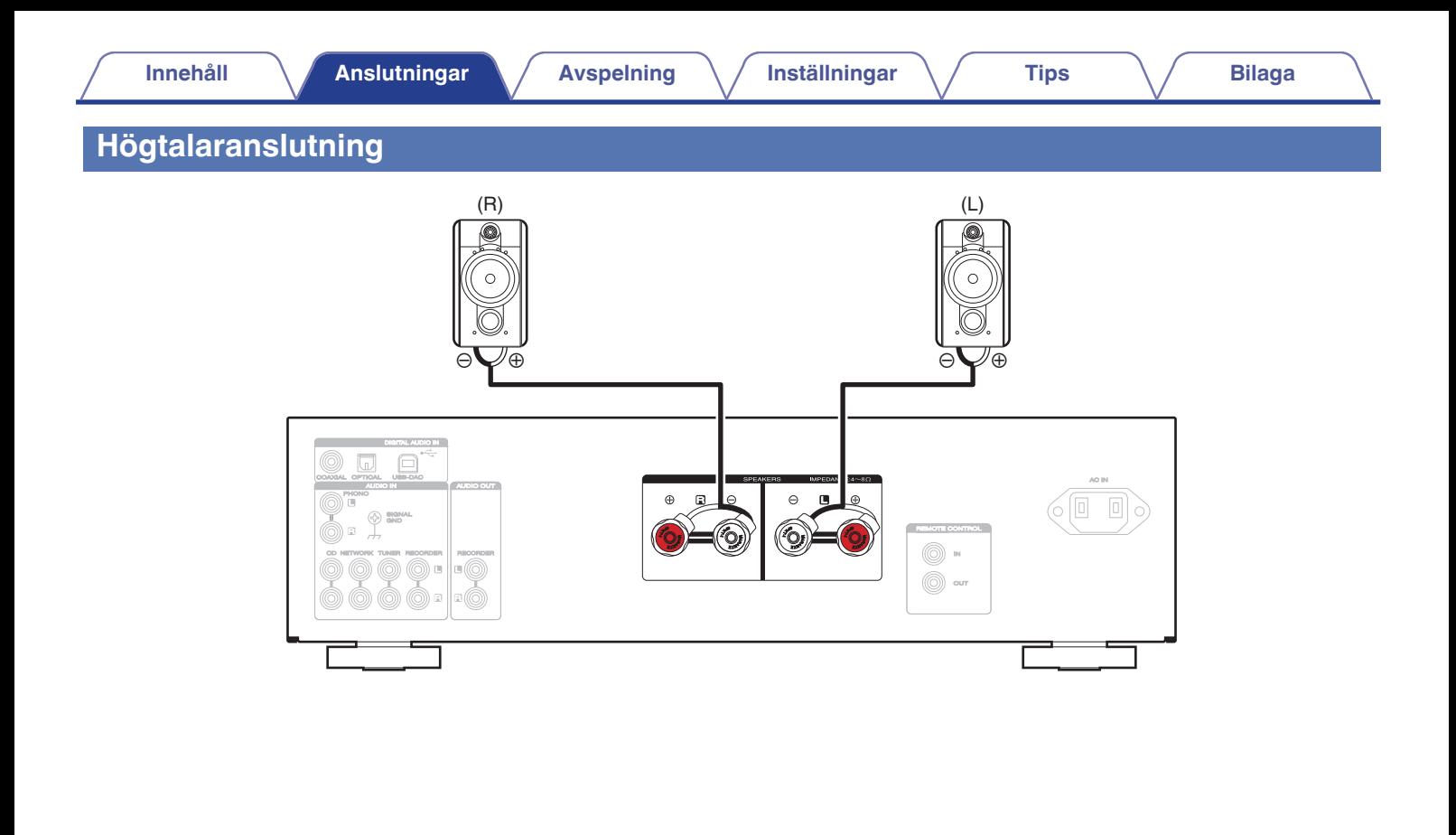

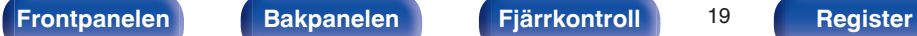

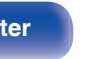

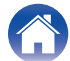

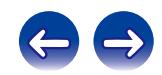

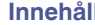

# <span id="page-19-0"></span>**Ansluta uppspelningsutrustning**

Du kan koppla skivspelare, radioapparater, CD-spelare eller nätverksspelare till enheten.

Enheten kan användas med skivspelare som har en MM-pickup (med rörlig magnet). När du ansluter till en skivspelare som har en MC-pickup med låg spänning ska du använda en MC-förstärkare eller en förstärkningstransformator (tillgänglig i handeln).

Om du ställer in denna enhets ingångskälla på "PHONO" och höjer volymen utan att någon skivspelare är ansluten kan det höras ett "brummande" ljud från högtalarna.

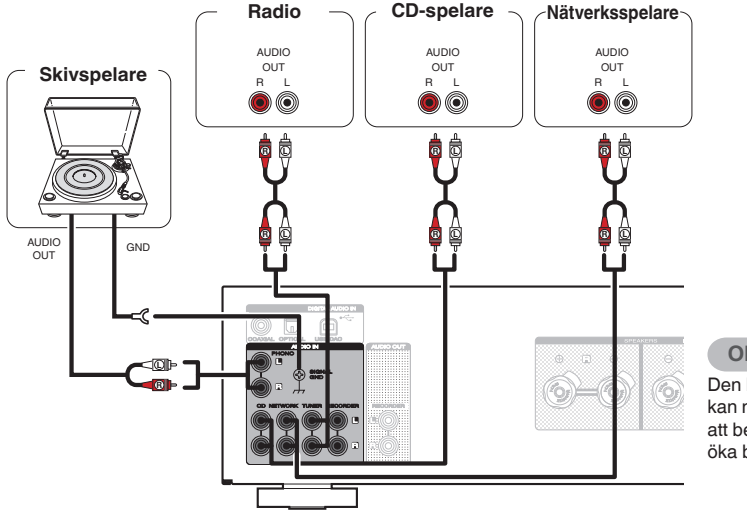

### **OBSERVERA**

Den här enhetens jordanslutning (SIGNAL GND) är inte en jordpunktanslutning. Bruset kan minskas genom att använda den här anslutningen om det är mycket brus. Observera att beroende på vilken skivspelare du har kan anslutningen av jord få motsatt effekt och öka bruset. I detta fall är det inte nödvändigt att ansluta jordledningen.

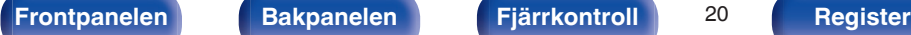

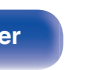

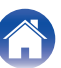

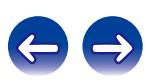

<span id="page-20-0"></span>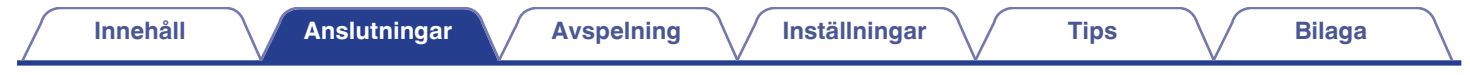

# **Ansluta inspelningsutrustning**

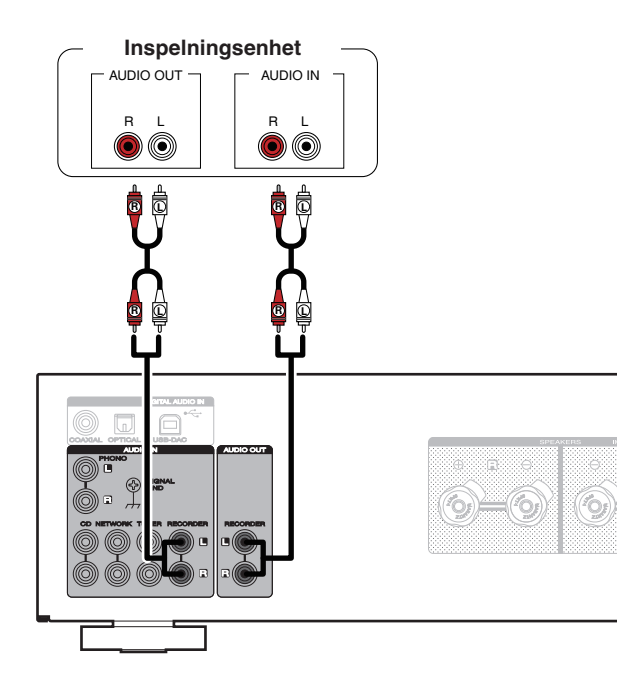

#### **OBSERVERA**

Sätt aldrig i kortslutningsbryggan i inspelningsutgången (AUDIO OUT RECORDER). Detta kan skada utrustningen.

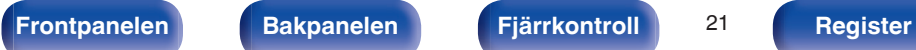

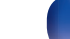

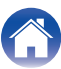

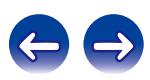

<span id="page-21-0"></span>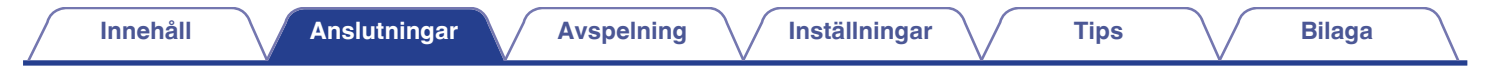

# **Ansluta till en enhet som har utgångar för digitalt ljud**

Använd den här anslutningen för att spela upp digitala ljudsignaler på den här enheten eller konvertera signaler för uppspelning med D/A-konverteraren.  $(\sqrt{2} \cdot \text{sid. } 30)$ 

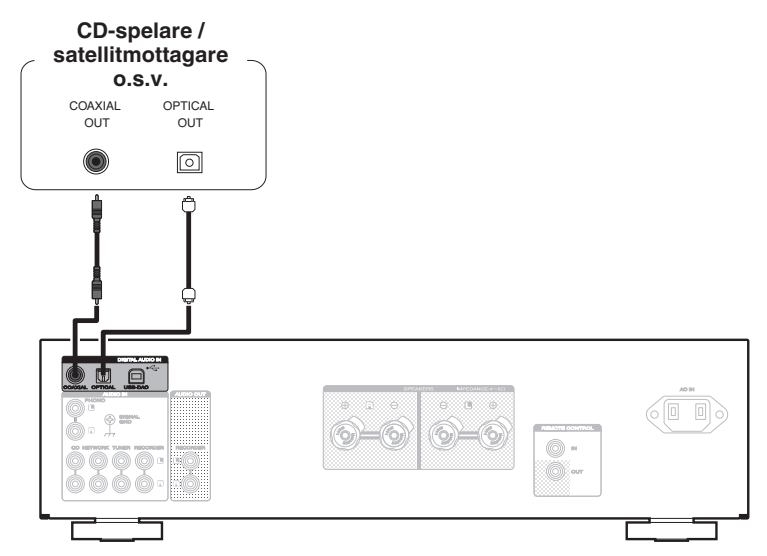

#### **OBSERVERA**

- 0 Linjära PCM-signaler med en samplingsfrekvens på 32 kHz, 44,1 kHz, 48 kHz, 64 kHz, 88,2 kHz, 96 kHz, 176,4 kHz eller 192 kHz kan matas in i den här enheten.
- 0 Använd inte andra signaler än PCM-signaler som t.ex. DTS och AAC. Det kan orsaka störningar och skada högtalarna.

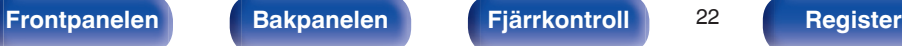

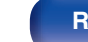

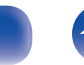

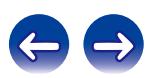

<span id="page-22-0"></span>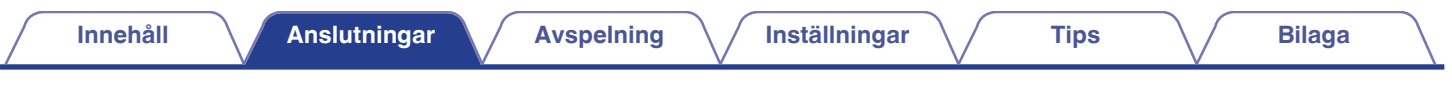

# **Ansluta en PC eller Mac**

Genom att ansluta en dator till USB-DAC-porten på den här enhetens bakre panel med en vanlig USB-kabel kan den här enheten användas som en D/Aomvandlare. ( $\sqrt{2}$  [sid. 30\)](#page-29-0)

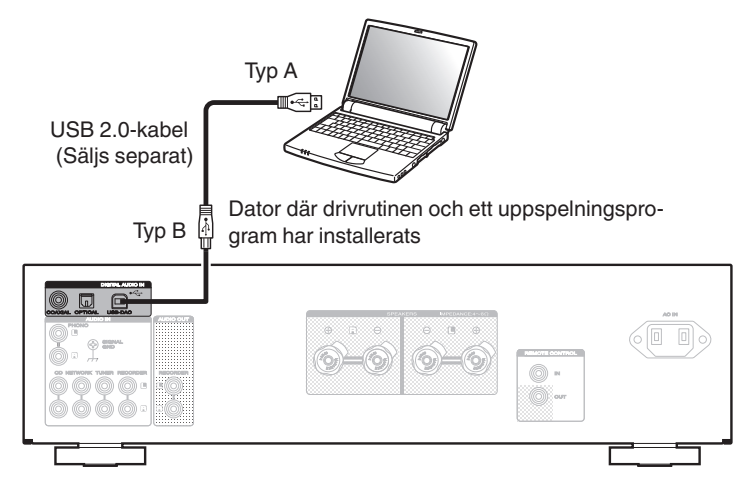

#### $\overline{\mathscr{O}}$

- 0 Installera den dedikerade programvaran på datorn för att aktivera kommunikation mellan datorn och den här enheten för att spela upp en högkvalitativ ljudkälla (DSD-signal eller 192 kHz/24-bitars PCM-signal) från Internet. (@F [sid. 30\)](#page-29-0)
- 0 Ladda ner drivrutinerna via PM7005-sidan på Marantz hemsida.

#### **OBSERVERA**

Använd en kabel som är högst 3 m när du ansluter datorn.

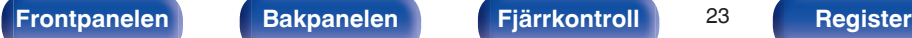

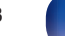

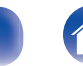

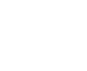

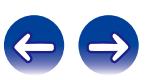

# <span id="page-23-0"></span>**Ansluta enheter med fjärrkontrollanslutningar**

# **Utföra åtgärder på den här enheten när den är utom synhåll**

Om du ansluter en extern IR-mottagare till REMOTE CONTROLanslutningarna kan du använda fjärrkontrollen för att genomföra åtgärder på den här enheten utan att enheten är inom synhåll. Det kan vara nödvändigt om enheten t.ex. står gömd på ett skåp eller i ett hörn och det inte går att rikta fjärrkontrollen direkt mot enheten.

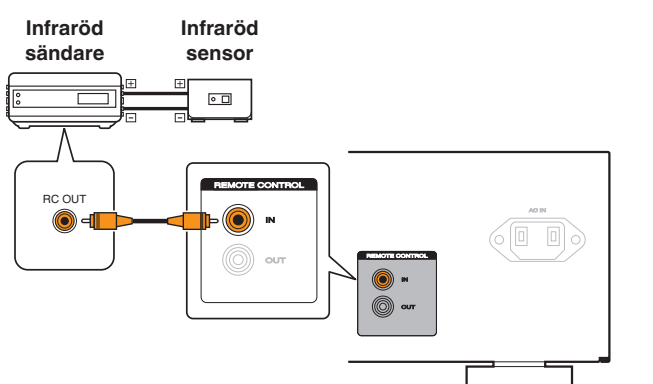

# **Fjärransluta Marantz-ljudenheter**

Du kan sända fjärrkontrollssignaler genom att helt enkelt ansluta Marantzljudenheten till REMOTE CONTROL IN/OUT-anslutningarna med fjärranslutningskabeln som medföljer enheten.

Ställ in fjärrkontrollknappen på baksidan av den anslutna komponenten på "EXTERNAL" när du ska använda den här funktionen.

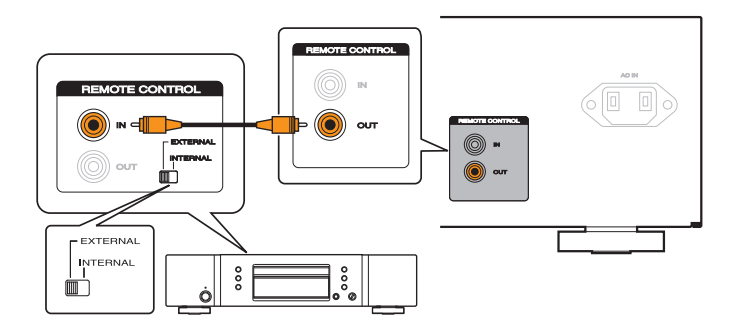

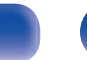

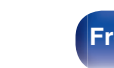

<span id="page-24-0"></span>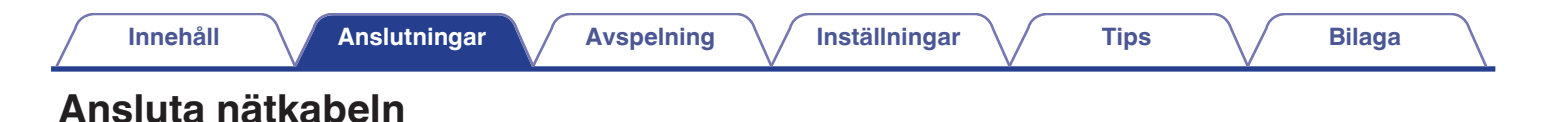

Anslut först nätkabeln efter att alla andra anslutningar har gjorts.

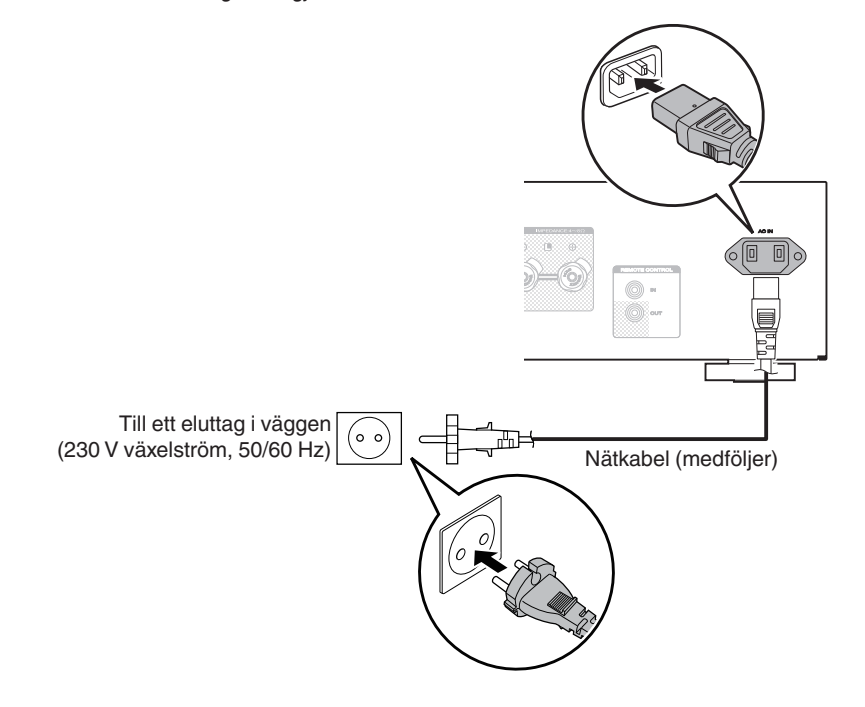

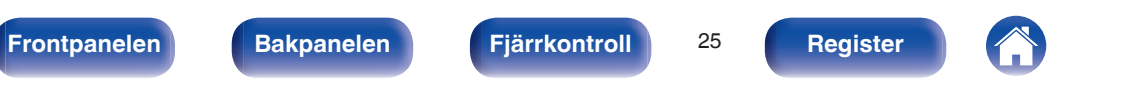

## <span id="page-25-0"></span> $\blacksquare$  Innehåll

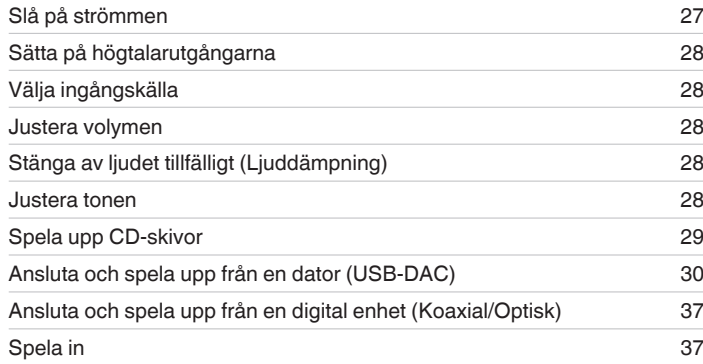

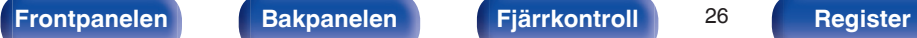

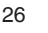

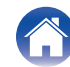

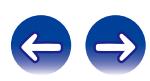

<span id="page-26-0"></span>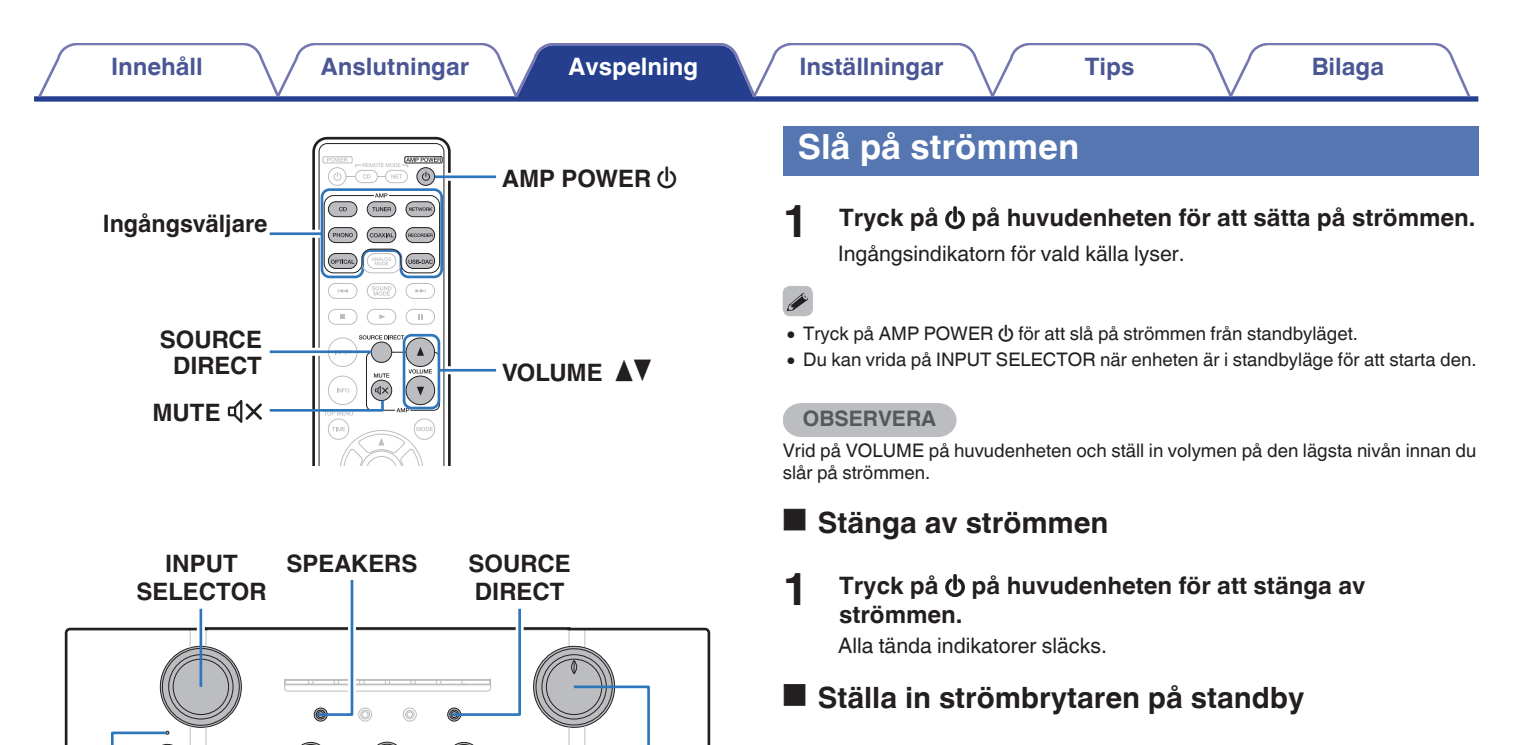

### **12** Tryck på AMP POWER **b** på fjärrkontrollen. Strömindikatorn lyser rött.

**Strömindikator**

G

 $\circledcirc$ 

X **BASS TREBLE BALANCE VOLUME**

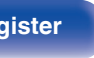

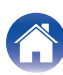

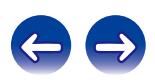

# <span id="page-27-0"></span>**Sätta på högtalarutgångarna**

**1 Tryck på SPEAKERS på huvudenheten.**

SPEAKERS-indikatorn tänds.

När du använder hörlurar ska du trycka på SPEAKERS för att stänga av indikatorn och uppspelningen i högtalaranslutningarna.

## **Välja ingångskälla**

**1 Tryck på ingångsväljaren för den källa som ska spelas upp.**

Indikatorn för vald ingångskälla lyser.

Du kan även välja ingångskälla genom att vrida på INPUT SELECTOR på huvudenheten.

## **Justera volymen**

**1 Tryck på VOLUME** df **för att justera volymen.**

Du kan även justera huvudvolymen genom att vrida på VOLUME på huvudenheten.

# **Stänga av ljudet tillfälligt (Ljuddämpning)**

**12** Tryck på MUTE  $\mathbf{dx}$ . MUTE-indikatorn tänds.

- Tryck en gång till på MUTE  $\triangleleft \times$  när du vill stänga av ljuddämpningen.
- 0 Du kan även trycka på MUTE på huvudenheten för att tillfälligt stänga av ljudet.

## **Justera tonen**

- **1 Tryck på SOURCE DIRECT för att inaktivera Source Direct-läget.** SOURCE DIRECT-indikatorn släcks.
- **2 Vrid på BASS, TREBLE och BALANCE för att justera tonen.**

Du kan även trycka på SOURCE DIRECT på huvudenheten för att stänga av Source Direct-läget.

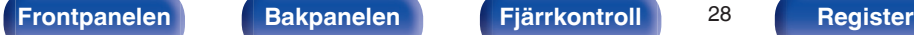

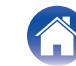

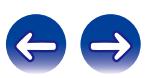

# <span id="page-28-0"></span>**Spela upp CD-skivor**

Denna sektion använder uppspelning av CD som exempel.

- **1 Tryck på** X **på enheten för att sätta på strömmen.**
- **2 Tryck på SPEAKER på enheten för att starta uppspelning från högtalarutgångarna.** SPEAKERS-indikatorn tänds.
- **3 Tryck på ingångsväljaren (CD) för att välja ingångskällan "CD".** Indikatorn "CD" tänds.
- **4 Spela upp CD-skivan.**
- **5 Tryck på VOLUME** df **för att justera volymen.**

## o **Uppspelning i Source Direct-läget**

Signalen passerar inte genom tonjusteringskretsarna (bas, diskant och balans) och du får en bättre ljudkvalitet.

#### **1 Tryck på SOURCE DIRECT för att aktivera Source Direct-läget.**

Indikatorn SOURCE DIRECT tänds.

## o **Uppspelning i ANALOG MODE**

Om ANALOG MODE startas när du spelar upp en analog ingångssignal (Phono, CD, NETWORK, TUNER, RECORDER) stängs strömmen till den digitala ingångskretsen av. Detta förhindrar att brus uppstår i den analoga signalkretsen på grund av den digitala kontrollkretsen, vilket förbättrar ljudkvaliteten.

### **1 Tryck på ANALOG MODE för att sätta på det analoga läget.**

Indikatorn ANALOG MODE tänds.

- 0 Digitala ingångskällor (COAXIAL, OPTICAL, USB-DAC) kan inte väljas när med ANALOG MODE är på. Om fjärrkontrollens växlingsknapp för ingångskälla trycks på för att byta digital ingångskälla blinkar ANALOG MODE-indikatorn på enheten för att indikera att du inte kan byta till digitala ingångskällor.
- 0 Ingångskällan byts automatiskt till CD om ANALOG MODE sätts på vid uppspelning av en digital ingångskälla (COAXIAL, OPTICAL, USB-DAC).
- 0 Kommunikation mellan den här enheten och datorn avslutas om ANALOG MODE startas och en dator är ansluten via USB-DAC-ingångsanslutningen på den här enheten. Om enheten inte kan kommunicera med datorn när ANALOG MODE stängts av ska USB-kabeln dras ur och sättas i igen eller musikspelaren på datorn startas om.
- 0 Vid växling till det analoga läget aktiveras ljuddämpningskretsen i ungefär 4 sekunder.

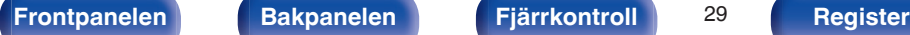

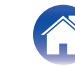

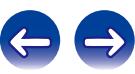

## <span id="page-29-0"></span>**Ansluta och spela upp från en dator (USB-DAC)**

Du erhåller en högkvalitativ ljuduppspelning från enheten genom att den inbyggda D/A-konverteraren kan överföra PCM- eller DSD-signaler i musikfiler till den här enheten från en USB-ansluten dator.

- 0 Innan du ansluter den här enheten till en dator via USB ska drivrutinerna installeras på datorn.
- Ingen drivrutin behöver installeras för Mac OS.
- 0 Alla vanligt förekommande uppspelningsprogram som kan köpas i handeln eller laddas ned från Internet kan användas för att spela upp filer på datorn.

## ■ Dator (rekommenderat system)

#### **Operativsystem**

- Windows® Vista, Windows 7 eller Windows 8
- Mac OS X 10.6.3 eller senare

#### **USB**

- 0 USB 2.0: USB High speed/USB Audio Class ver. 2.0
- DSD är ett registrerat varumärke.
- 0 Microsoft, Windows Vista, Windows 7 och Windows 8 är antingen registrerade varumärken eller varumärken som tillhör Microsoft Corporation i USA och andra länder.
- Apple, Macintosh och Mac OS är varumärken som tillhör Apple Inc., registrerade i USA och andra länder.

## ■ Installera de dedikerade drivrutinerna **(Enbart Windows OS)**

## n **Installera drivrutinen**

#### **1 Koppla loss USB-kabeln mellan datorn och enheten.**

- 0 Drivrutinen installeras inte på rätt sätt om datorn är ansluten till enheten med en USB-kabel.
- 0 Om enheten och datorn är anslutna med en USB-kabel och datorn redan har startats när installationen ska påbörjas måste du koppla loss USB-kabeln och starta om datorn.
- **2 Ladda ner de dedikerade drivrutinerna från "Download"-delen på PM7005-sidan på Marantz hemsida till din PC.**
- **3 Packa upp den nedladdade filen och välj 32- eller 64 bitars exe-fil beroende på aktuellt Windows-system. Dubbelklicka sedan på filen.**

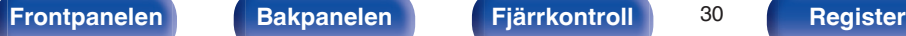

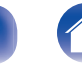

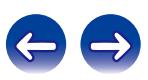

## **4 Installera drivrutinen.**

- A Välj språket som ska användas under installationen.
- $(2)$  Klicka på "OK".

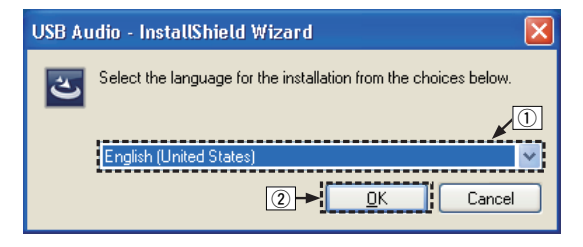

(3) Guidens meny visas. Klicka på "Next".

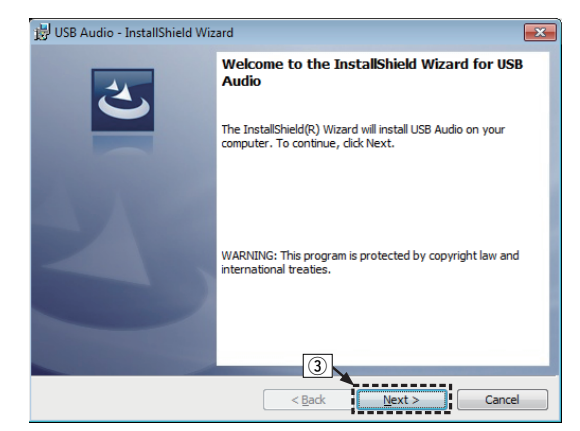

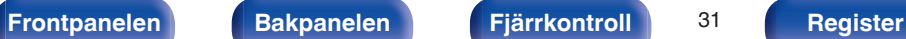

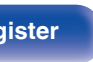

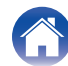

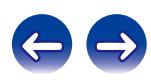

- $\alpha$ ) Läs igenom avtalstexten och klicka på "I accept the terms in the license agreement".
- E Klicka på "Next".

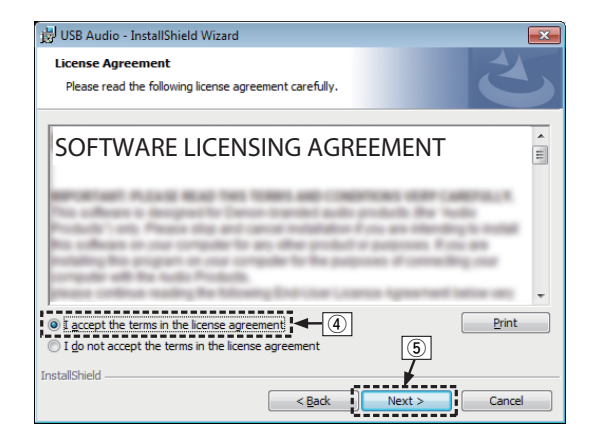

- F Klicka på "Install" i installationsguidens dialogruta.
	- 0 Installationen startar. Utför inte någon funktion på datorn förrän installationen är klar.

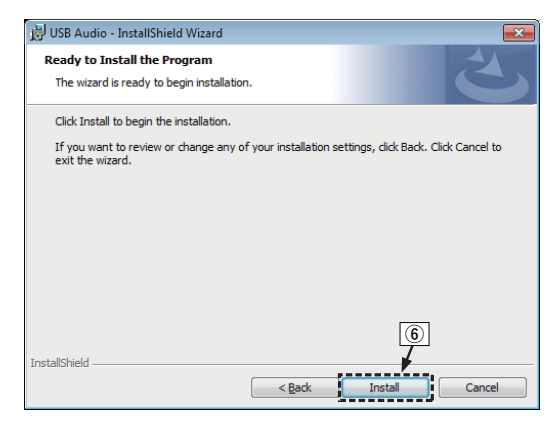

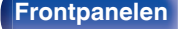

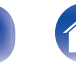

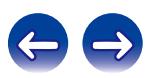

- G Välj "Lita alltid på programvara från DandM Holdings Inc." i Windows säkerhetsdialogruta.
- $\circ$  Klicka på "Installera".

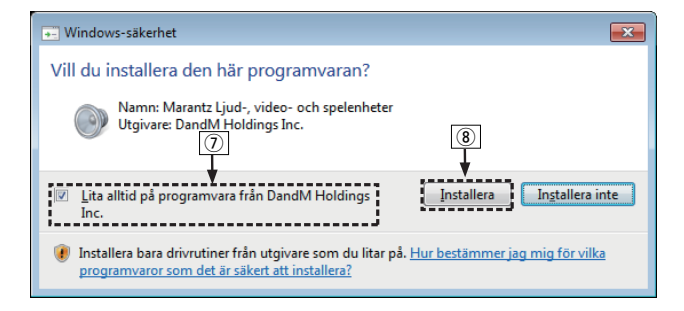

I Klicka på "Finish" när installationen är klar.

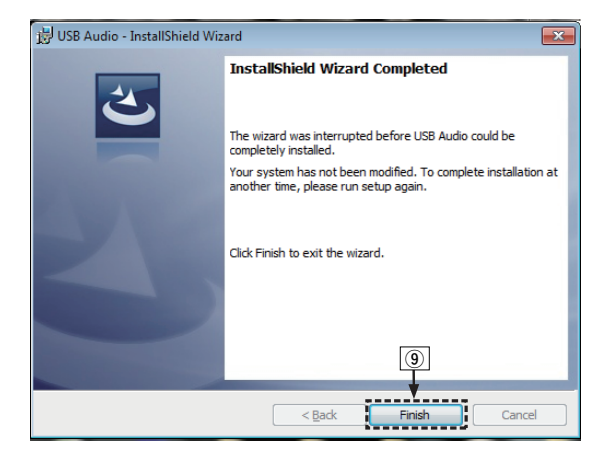

- 
- **5 Stäng av strömmen till enheten och anslut enheten och datorn med en USB-kabel (säljs separat).**
	- 0 Information om anslutningarna finns i ["Ansluta en PC eller](#page-22-0) Mac" ( $\sqrt{2^2}$  [sid. 23\)](#page-22-0).

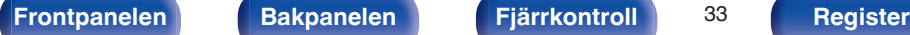

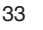

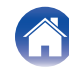

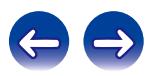

## **6 Tryck på POWER**  $\phi$ **.**

- 0 När enheten startas kommer datorn automatiskt att hitta den här enheten och ansluta till den.
- **7 Tryck på ingångsväljaren (USB-DAC) för att välja ingångskällan "USB-DAC".**

### **8 Kontrollera den installerade drivrutinen.**

- A Klicka på "Start"-knappen och sedan på "Kontrollpanelen" på datorn.
	- Kontrollpanelens meny visas.
- B Klicka på "Ljud"-ikonen.
	- Menyskärmen för liud öppnas.
- (3) Kontrollera att det finns en bock vid "Standardenhet" under i "digital audio interface" på fliken "Uppspelning".
	- 0 Klicka på "Marantz USB Audio" och "Standard" om någon annan enhet har markerats med bock.

## **9 Kontrollera ljudutgången.**

Sänder ut en TEST-signal från datorn och kontrollerar ljudutmatningen från USB-DAC-funktionen.

- A Välj "digital audio interface" och klicka på "Egenskaper".
	- 0 Egenskapsfönstret för digitala ljudgränssnitt öppnas.

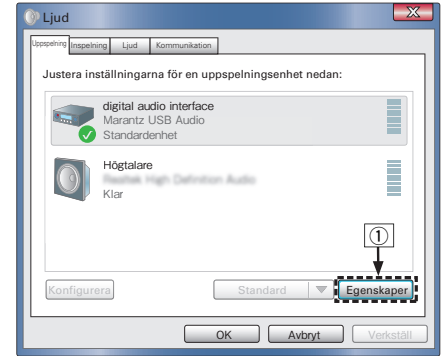

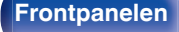

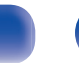

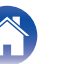

- B Klicka på fliken "Avancerat".
- $\overline{3}$ ) Välj samplingshastigheten och överföringshastigheten som ska användas för D/A-konverteraren.
	- 0 Vi rekommenderar att välja "Kanal 2, 24 bitar, 192000 Hz (Studiokvalitet)".
- $\Omega$  Klicka på "Verkställ".
- $\overline{6}$  Klicka på "Testa".
	- 0 Kontrollera att ljudet från den här enheten skickas ut från datorn.

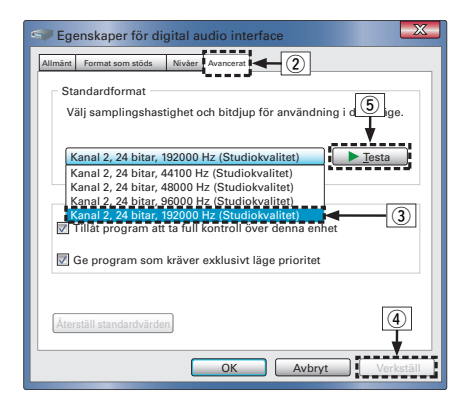

#### **OBSERVERA**

- 0 De dedikerade drivrutinerna måste installeras på PC:n innan den här enheten kan anslutas till denna PC. Enheten beter sig inte korrekt om den ansluts till en PC innan de dedikerade drivrutinerna har installerats.
- 0 Funktionen kan misslyckas för vissa typer av maskinvara och programvaruinställningar på datorn.

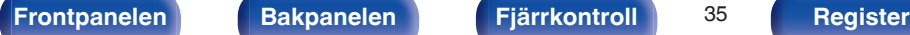

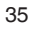

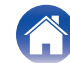

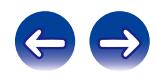

## $\blacksquare$  Avspelning

Installera lämpligt uppspelningsprogram i förväg på datorn. Använd USB-DAC-porten på bakpanelen för att ansluta den här enheten till en dator.

Information om anslutningsproceduren finns i ["Ansluta en PC eller](#page-22-0) Mac" (v [sid. 23\)](#page-22-0)-kapitlet.

**1 Tryck på ingångsväljaren (USB-DAC) för att välja ingångskällan "USB-DAC".**

Indikatorn "USB-DAC" tänds.

- **2 Påbörja uppspelning med datorns programvara.**
- **3 Tryck på VOLUME AV** för att justera volymen.

#### **OBSERVERA**

USB-DAC-ingångsindikatorn blinkar om den här enheten inte kan detektera samplingsfrekvensen för den ingående signalen.

## **Filer som kan spelas upp**

Gå till ["D/A-konverterare" \(](#page-46-0)@ sid. 47).

#### **OBSERVERA**

- 0 Det går att använda funktioner som t.ex. uppspelning och paus från datorn. I det här läget kan du inte använda knapparna på enheten eller fjärrkontrollen.
- 0 Du kan även reglera volymen och equalizern på datorn. Lyssna på musiken med rätt volym.
- 0 När den här enheten fungerar som en D/A-konverterare hörs inget ljud från datorns högtalare.
- 0 Om du kopplar loss datorn från enheten medan du spelar upp musik via ett program på datorn kan programmet låsa sig. Stäng alltid ned uppspelningsprogrammet innan du kopplar loss datorn.
- 0 Om något onormalt inträffar på datorn ska du koppla ur USB-kabeln och starta om datorn.
- 0 Använd en kabel som är högst 3 m när du ansluter datorn.

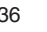

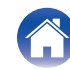

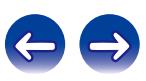

## <span id="page-36-0"></span>**Ansluta och spela upp från en digital enhet (Koaxial/Optisk)**

- **1 Ansluta en digital enhet till den här enheten. (**v **[sid. 22\)](#page-21-0)**
- **2 Tryck på ingångsväljaren (COAXIAL eller OPTICAL) för att välja ingångskällan "COAXIAL" eller "OPTICAL".**
- **3 Påbörja uppspelning på den digitala enhet som är ansluten till den här enheten.**

COAXIAL- eller OPTICAL-ingångsindikatorn blinkar om den här enheten inte kan detektera samplingsfrekvensen för den ingående signalen.

**4 Tryck på VOLUME** df **för att justera volymen.**

## **Filer som kan spelas upp**

Gå till ["D/A-konverterare" \(](#page-46-0) $\sqrt{\mathscr{F}}$  sid. 47).

#### **OBSERVERA**

- 0 Använd inte andra signaler än PCM-signaler som t.ex. Dolby Digital och DTS. Det kan orsaka störningar och skada högtalarna.
- 0 Om samplingsfrekvensen ändras, t.ex. från läge A till B i en CS-sändning, kan ljuddämpningsfunktionen aktiveras under 1 – 2 sekunder och ljudet avbrytas.

## **Spela in**

Ljudingångssignaler till den här enheten kan skickas till externa inspelningsenheter. Om du spelar in ljud som spelas upp från en enhet som är ansluten till den här enheten kan ljudet spelas in även om uppspelningsenheten är ansluten.

**1 Tryck på** X **på enheten för att sätta på strömmen.**

### **2 Tryck på ingångsväljaren för att byta till den ingångskälla du vill spela in.**

Indikatorn för vald ingångskälla lyser.

#### **3 Inspelningen börjar.**

• Mer information om användning finns i inspelningsutrustningens bruksanvisning.

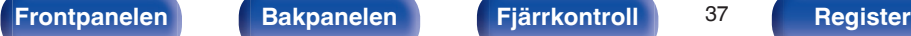

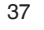

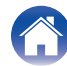

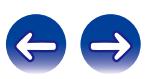

# <span id="page-37-0"></span>**Ställa in Auto Standby-läget**

Du kan ställa in att enheten automatiskt aktiverar standby-läget efter en period på 30 minuter utan ljudinsignaler (automatiskt standbyläge). Auto Standby-läge är inställt som standardinställning.

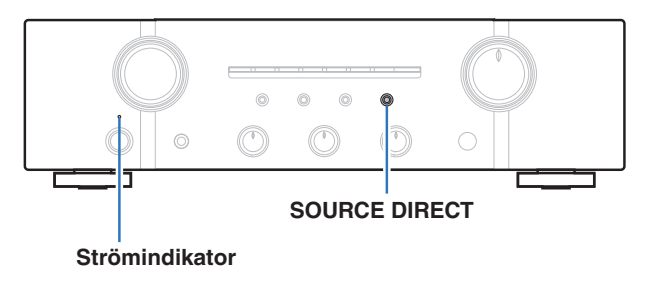

# **Inaktivera Auto Standby-läge**

**1 Håll SOURCE DIRECT nedtryckt i mer än 5 sekunder för att inaktivera Auto Standby-läge.**

Strömindikatorn blinkar en gång.

# **Aktivera Auto Standby-läge**

**1 Håll SOURCE DIRECT nedtryckt i mer än 5 sekunder för att aktivera automatiskt standbyläge.**

Strömindikatorn blinkar tre gånger.

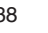

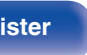

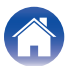

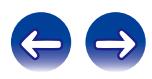

## <span id="page-38-0"></span>**Innehåll**

## **Tips**

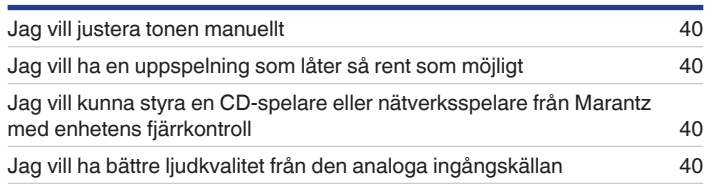

# **Felsökning**

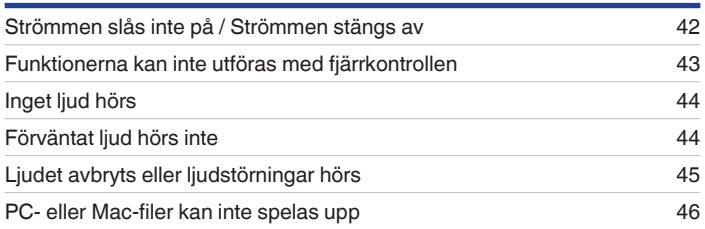

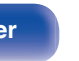

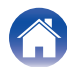

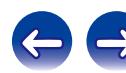

**[Innehåll](#page-1-0) [Anslutningar](#page-16-0) [Avspelning](#page-25-0) [Inställningar](#page-37-0) Tips [Bilaga](#page-46-0)**

## <span id="page-39-0"></span>**Tips**

#### **Jag vill justera tonen manuellt**

• Använd BASS-, TREBLE- och BALANCE-kontrollerna för att ställa in ljudet som du vill ha det.  $(\sqrt{27} \text{ sid. } 28)$ 

#### **Jag vill ha en uppspelning som låter så rent som möjligt**

• Aktivera Source Direct-läget. ( $\sqrt{2}$  [sid. 29\)](#page-28-0)

#### **Jag vill kunna styra en CD-spelare eller nätverksspelare från Marantz med enhetens fjärrkontroll**

- $\bullet$  Byt funktionsläge för fjärrkontrollen. ( $\mathbb{Q}$  [sid. 13](#page-12-0), [15\)](#page-14-0)
- Mer information finns i CD-spelarens eller nätverksspelarens bruksanvisning.

#### **Jag vill ha bättre ljudkvalitet från den analoga ingångskällan**

• Aktivera det analoga läget.  $(\mathbb{Z}^3)$  [sid. 29\)](#page-28-0)

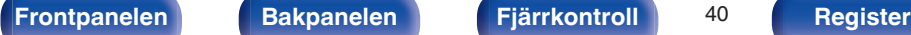

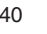

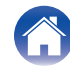

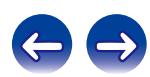

## <span id="page-40-0"></span>**Felsökning**

- **1. Är anslutningarna riktigt gjorda?**
- **2. Använd apparaten enligt anvisningarna i denna bruksanvisning?**
- **3. Fungerar de olika komponenterna rätt?**

Gå igenom symptomen i detta avsnitt om apparaten inte fungerar på rätt sätt.

Om inga symptom stämmer bör du kontakta din återförsäljare då det kan vara fel på den här enheten. Dra i så fall omedelbart ur stickproppen ur vägguttaget och vänd dig till den butik där du köpte den här enheten.

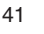

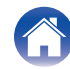

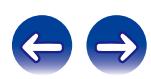

## <span id="page-41-0"></span>■ Strömmen slås inte på / Strömmen stängs av

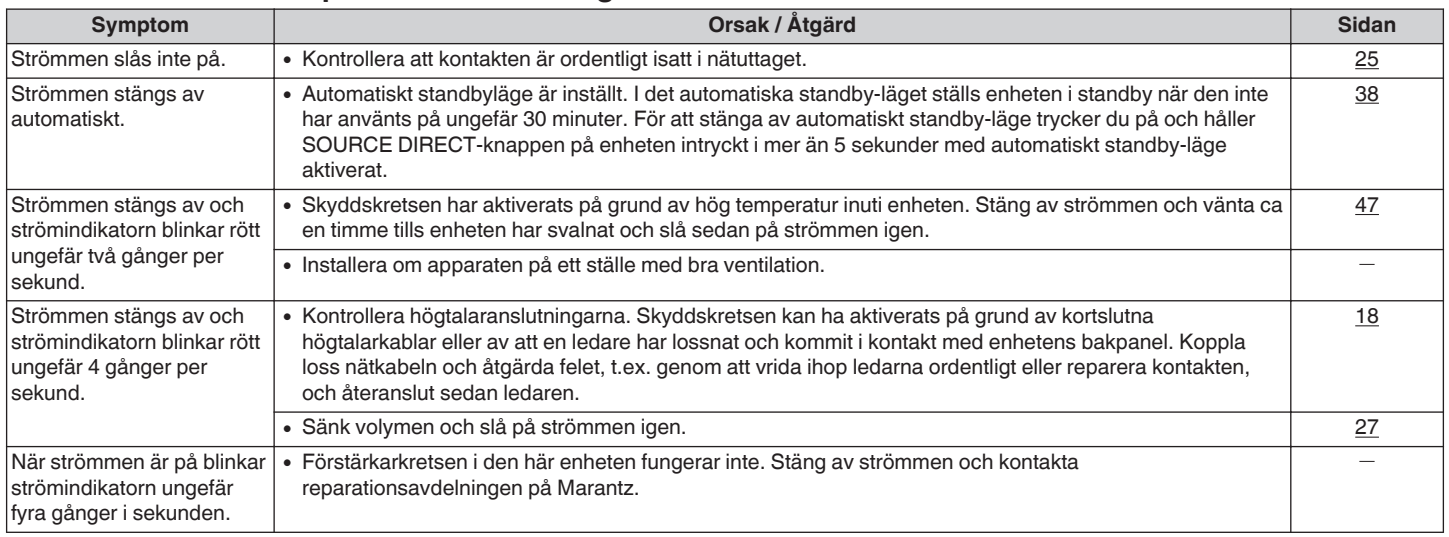

**[Frontpanelen](#page-6-0) [Bakpanelen](#page-9-0) [Fjärrkontroll](#page-11-0)** 42 **[Register](#page-50-0)**

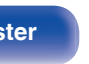

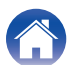

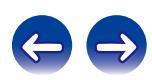

## <span id="page-42-0"></span>■ Funktionerna kan inte utföras med fjärrkontrollen

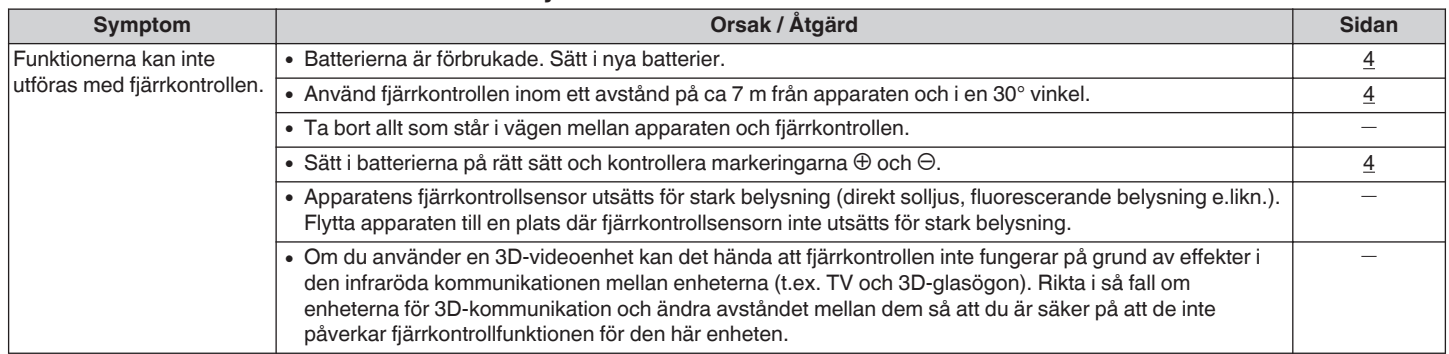

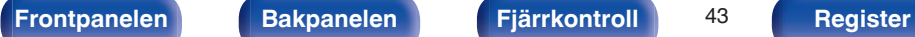

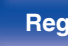

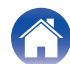

![](_page_42_Picture_15.jpeg)

![](_page_43_Picture_169.jpeg)

## <span id="page-43-0"></span>o **Inget ljud hörs**

![](_page_43_Picture_170.jpeg)

## o **Förväntat ljud hörs inte**

![](_page_43_Picture_171.jpeg)

![](_page_43_Picture_12.jpeg)

![](_page_43_Picture_14.jpeg)

![](_page_43_Picture_15.jpeg)

## <span id="page-44-0"></span>o **Ljudet avbryts eller ljudstörningar hörs**

![](_page_44_Picture_178.jpeg)

![](_page_44_Picture_11.jpeg)

![](_page_44_Picture_13.jpeg)

![](_page_44_Picture_14.jpeg)

## <span id="page-45-0"></span>■ PC- eller Mac-filer kan inte spelas upp

![](_page_45_Picture_126.jpeg)

![](_page_45_Picture_8.jpeg)

![](_page_45_Picture_11.jpeg)

![](_page_45_Picture_13.jpeg)

![](_page_45_Picture_14.jpeg)

# <span id="page-46-0"></span>**D/A-konverterare**

## **Specifikation och stödda filer**

## n **USB-DAC**

![](_page_46_Picture_148.jpeg)

## n **Koaxial/Optisk**

![](_page_46_Picture_149.jpeg)

# **Förklaring av termer**

#### **Högtalarimpedans**

Detta är ett värde på strömmotståndet som anges i Ω (ohm). Ett lågt värde innebär att högre effekt erhålls.

#### **Direktkälla**

Det är möjligt att spela upp källjudet mer naturtroget genom att ingående ljudsignaler leds förbi kretsarna för ljudkvalitetskontrollkretsarna (BASS/ TREBLE/BALANCE).

#### **Skyddskrets**

Den här är en funktion som förhindrar att enheterna skadas av onormala förhållanden som t.ex. överlast, spänningsspikar eller för höga temperaturer.

Om det blir fel på enheten blinkar strömindikatorn rött och enhetens standby-läge aktiveras.

![](_page_46_Picture_23.jpeg)

![](_page_46_Picture_25.jpeg)

![](_page_46_Picture_26.jpeg)

# <span id="page-47-0"></span>**Tekniska data**

![](_page_47_Picture_162.jpeg)

![](_page_47_Picture_12.jpeg)

![](_page_47_Picture_13.jpeg)

![](_page_48_Picture_60.jpeg)

Rätt till ändringar förbehålles i produktförbättringssyfte.

![](_page_48_Picture_2.jpeg)

![](_page_48_Picture_5.jpeg)

![](_page_48_Picture_7.jpeg)

![](_page_48_Picture_8.jpeg)

![](_page_49_Figure_0.jpeg)

# <span id="page-50-0"></span>**Register**

![](_page_50_Picture_186.jpeg)

![](_page_50_Picture_187.jpeg)

![](_page_50_Picture_188.jpeg)

![](_page_50_Picture_189.jpeg)

![](_page_50_Picture_190.jpeg)

![](_page_50_Picture_191.jpeg)

### $\mathbb{F}$

[Installera drivrutinerna .................................... 30](#page-29-0)

#### v **J**

![](_page_50_Picture_192.jpeg)

#### v **K**

![](_page_50_Picture_193.jpeg)

#### v **S**

![](_page_50_Picture_194.jpeg)

#### **v**

![](_page_50_Picture_195.jpeg)

#### v **U**

![](_page_50_Picture_196.jpeg)

![](_page_50_Picture_197.jpeg)

![](_page_50_Picture_30.jpeg)

![](_page_50_Picture_31.jpeg)

### www.marantz.com

You can find your nearest authorized distributor or dealer on our website.

marantz<sup>®</sup> is a registered trademark.

D&M Holdings Inc. 3520 10340 00AM